## **Release Note - Avatar Reposition**

## **17 March 2022**

## **What's new**

**Now end-users are able to move the Assistant avatar.**

Avatar Reposition lets your end-users move the Assistant avatar whenever it conflicts with your application's UI.

**End-Users can hover over the Assistant avatar until their mouse pointer switches into a different crosshair** control. At that point, they can click-hold, then drag-and-drop the avatar from one of six different spots on the **screen to another.**

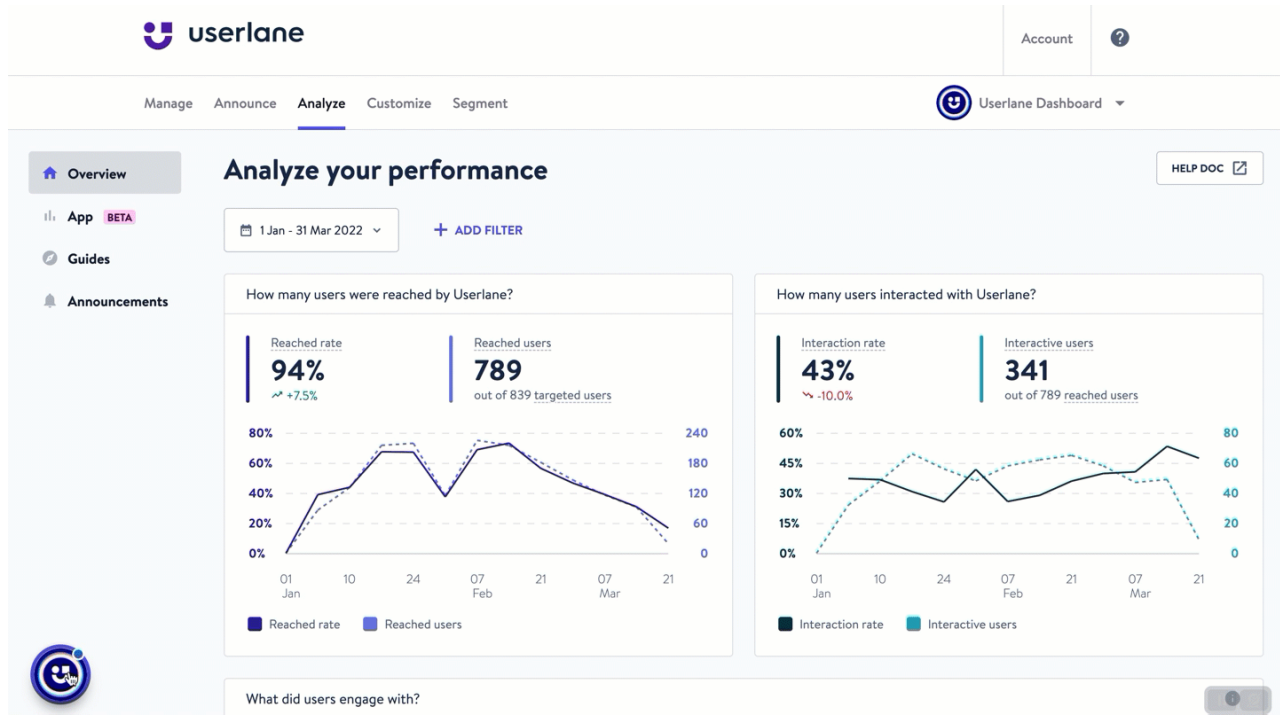

Then, the avatar position will remain in the selected position until the user drags it into another one, or until **the feature is turned off for the property.**

**To enable this:**

**Go to Portal > Customize > Assistant > ALLOW USERS TO REPOSITION AVATAR.**

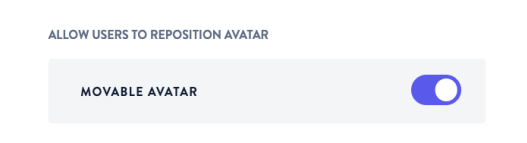

AROUT

Avatar mobility lets your end-users to reposition the Assistant avatar whenever it conflicts with your application's UI. Users can move the avatar to one of the corners, to the bottom-center, or topcenter of the screen